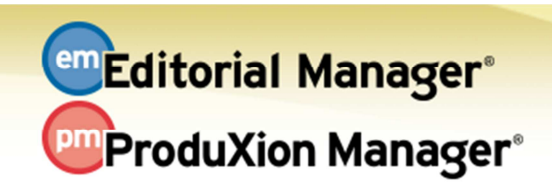

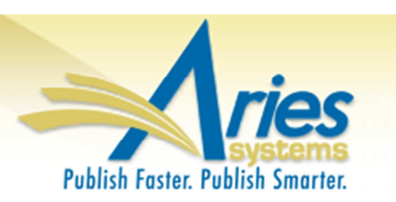

## **RELEASE NOTES DIGEST 12.0 GENERAL ENHANCEMENTS EM Ingest Service (EMIS)**  Editorial Manager can now accept submissions imported from one of our Manuscript Service Provider (MSP) partners. Submissions are "ingested" by EM into the Transferred Submissions folder where journal offices may review submissions and approve them for the peer review process. **How configured:** No additional configuration is necessary. **Funding Information Enhancement**  The search algorithm on the 'Funding Information' submission step is enhanced to encourage more finely-tuned selections for sub-agencies of larger funding organizations. The submission step itself is enhanced so that any new Funding Source that is added or edited opens in an overlay, similar to the function on the 'Add/Edit/Remove Authors' submission step. **How configured:** No additional configuration is necessary if the publication is already using FundRef. **New Submission Redirect**  Authors clicking the 'Submit New Manuscript' link on their main menu or the 'Submit a Manuscript' link in the navigation bar will be presented with a list of any open assignments: Revisions due, open submission invitations, invited papers that the author has agreed to submit but not yet submitted, incomplete submissions, or submissions sent back to the Author. Publications can customize instructions on this page. **How configured:** No additional configuration is necessary to implement. 10 minutes to customize instruction in PolicyManager **Interactive Grid for Search Submissions Results**  A customizable interactive grid is now available on the 'Search Submissions – Results' page. Users will now be able to freeze columns for easier horizontal scrolling, hide inapplicable columns, reorder active columns by dragging & dropping in the desired location, and change the width of columns. Customized grids are automatically saved. **How configured:** No new configuration necessary to see the new interface. Individual users may customize their own personal grids. **Time to configure:** About 5 minutes **Search Submissions by Manuscript Notes**  'Manuscript Notes' has been added as a selection criterion for the Search Submissions tool. **How configured:** No new configuration necessary if the Role has 'View Notes on Manuscript Details' or 'Edit Notes on Manuscript Details' permissions in addition to Search Submissions permissions.

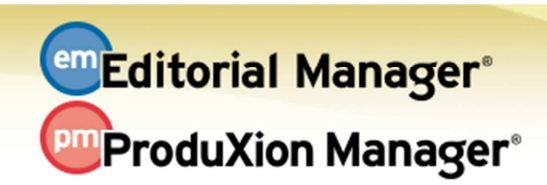

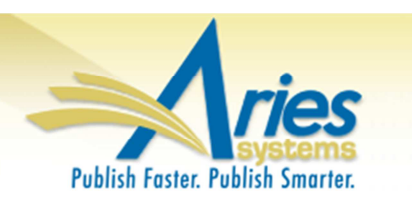

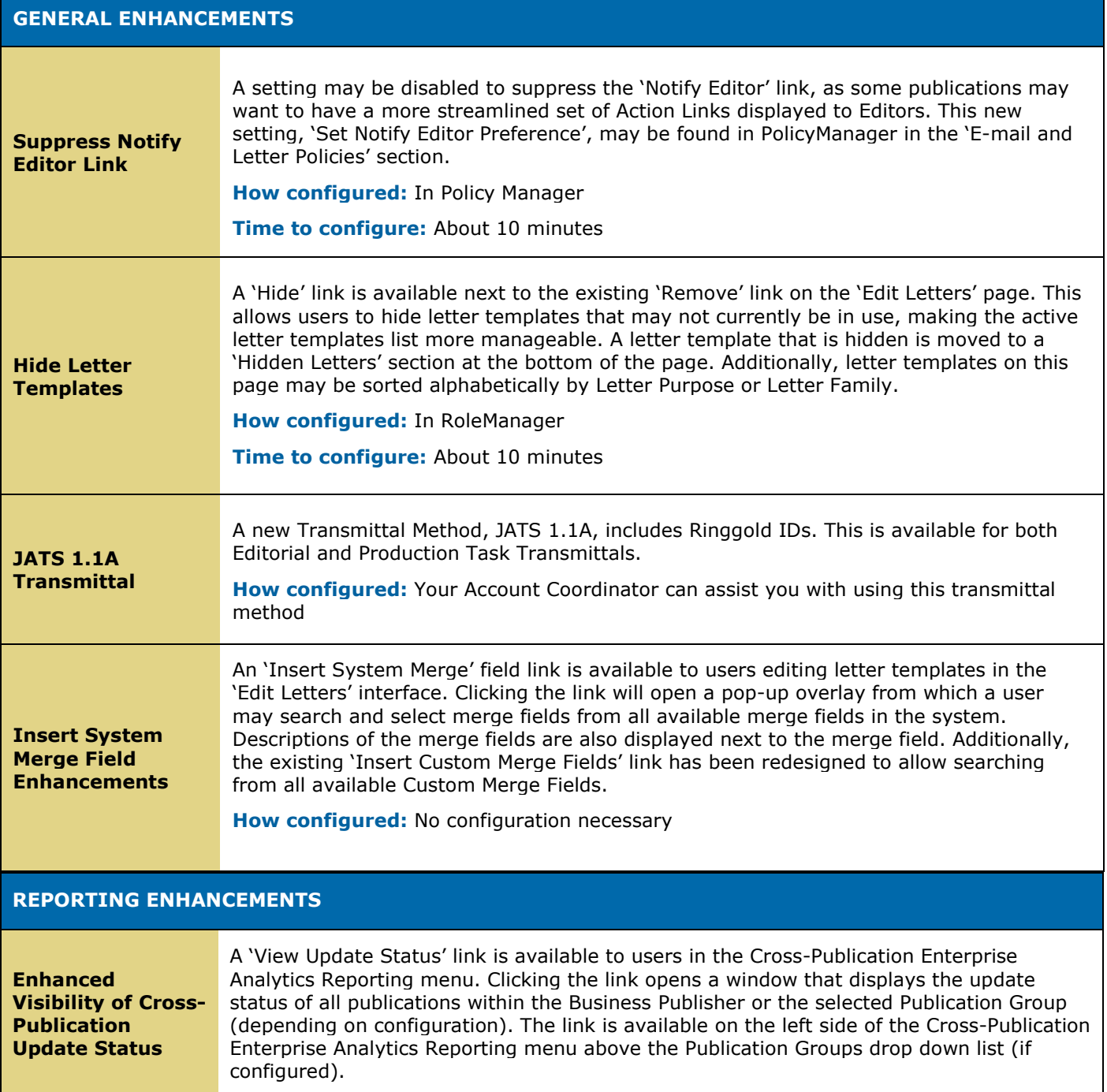

## **PRODUXION MANAGER ENHANCEMENTS**

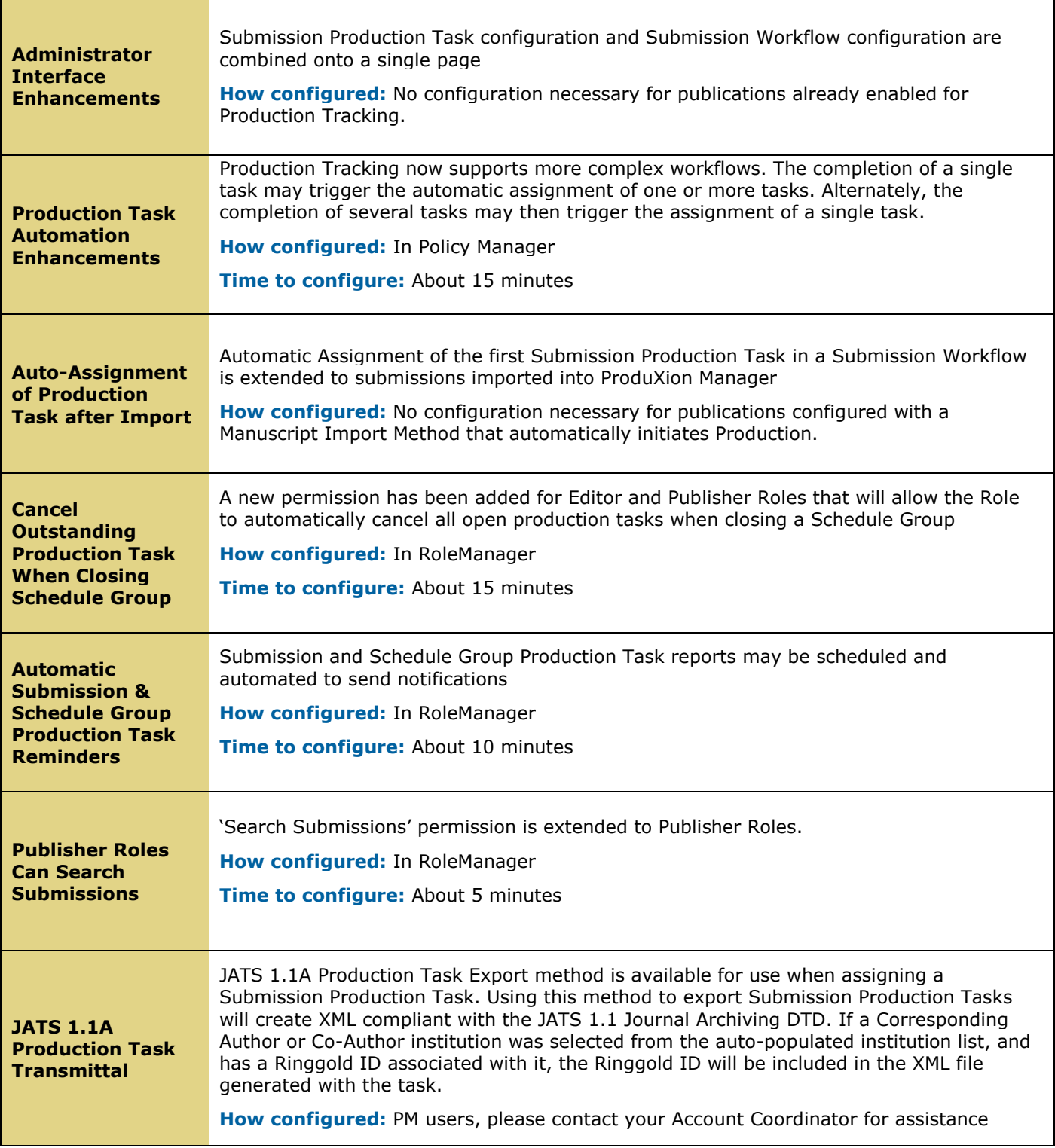